#### **Data defined label does not works anymore in combinaison with rule based labeling**

*2018-09-28 11:43 PM - Dominique Lyszczarz*

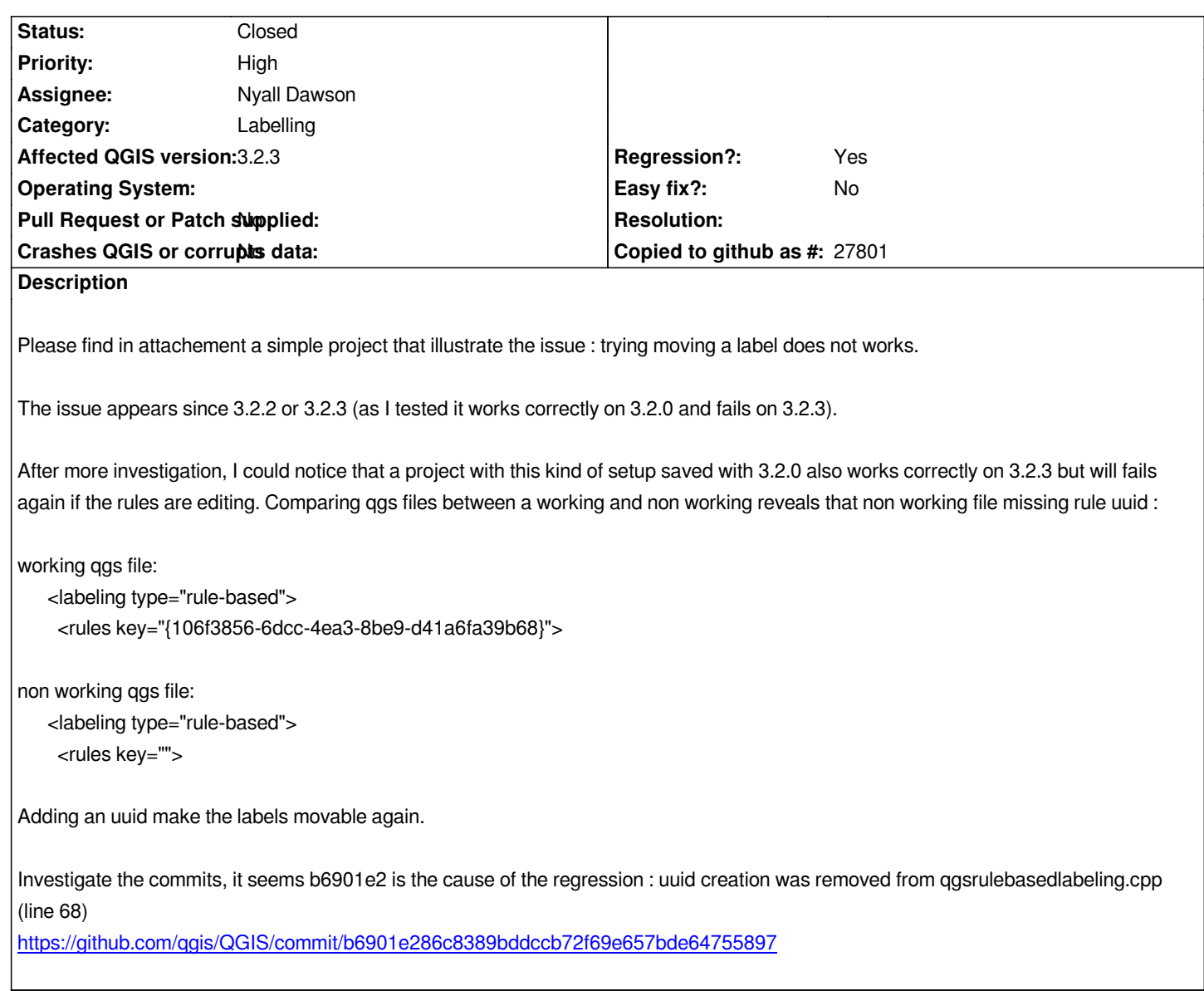

# **Associated revisions**

# **[Revision 0e2ceb90 - 2018-10-01 08:07 AM - Nyall Dawson](https://github.com/qgis/QGIS/commit/b6901e286c8389bddccb72f69e657bde64755897)**

*Fix rule based labeling does not permit moving labels using interactive tool*

*Fixes #19979*

### **History**

# **#1 - 2018-10-01 06:14 AM - Nyall Dawson**

*- Assignee set to Nyall Dawson*

*- Status changed from Open to In Progress*

# **#2 - 2018-10-01 08:07 AM - Nyall Dawson**

*- % Done changed from 0 to 100*

*- Status changed from In Progress to Closed*

# **#3 - 2019-04-30 09:30 PM - Decio Yokota**

*Moving labels doesn't seem to work again in version 3.6.2. This is probably true in earlier versions as seen in: https://gis.stackexchange.com/questions/290780/move-label-not-working/321272#321272*

*Manually clicking in data defined X and Y coordinates and storing them on project makes it work.*

**Files**

*data\_defined\_rules\_labels.qgz 4.82 KB 2018-09-28 Dominique Lyszczarz*